# **Amazon: Pflege bestehender Artikel-Listings**

**Beachten Sie:** Λ

Für einen reibungslosen Ablauf dieser Funktion muss büro+ Versionsstand **6705** oder höher installiert sein.

Lesen Sie bitte zunächst die Anleitung, um einen Überblick über den Ablauf der Konfiguration zu bekommen.

#### **Wichtige Links:**

- Download des Updates / Installationsdatei: microtech **[Service-Center](https://portal.microtech.de/download-center/software/bueroplus/installation-update)** (Login mit Ihren Kundendaten)
- Denken Sie an eine **[Datensicherung](https://hilfe.microtech.de/x/dhCz)** Ihrer Software vor dem Update

#### **Inhalt**

- [Pflege Ihrer Amazon-Artikel in microtech büro+ und das Verknüpfen mit bestehenden Amazon-Listings](#page-0-0)
	- <sup>o</sup> [1\) Neue Eigenschaften einladen](#page-0-1)
		- [1.1\) Einladen neuer Eigenschaften](#page-0-2)
		- [1.2\) Aktualisierungslauf : Einstell-Option für Lagerbestand in bestehenden Amazon-Artikel-Datensätzen von büro+ ergänzen](#page-5-0)
	- [2\) Allgemein: Integration und Pflege von Amazon-Artikeln in microtech büro+](#page-6-0)
		- [Anlage eines Plattform-Artikels in büro+ über ein bestehendes Angebot auf Amazon](#page-6-1)
		- **[Pflege der SKU und der Preise in den Stammdaten der Artikel innerhalb der Warenwirtschaft](#page-6-2)**
		- [NEU: Pflege des Lagerbestands über Einstell-Optionen](#page-8-0)
	- [3\) NEU: Übertragung an die Plattform: AMAZON über Bereichs-Aktionen](#page-11-0)
		- [Übertragung der von Amazon benötigten Informationen an den Marktplatz](#page-11-1)
		- [Auswahl: Aktualisierungslauf mit anschließender Übertragung an Amazon](#page-12-0)
	- [4\) Technische Informationen zu den von Amazon benötigten Angaben](#page-13-0)
	- [5\) Übertragung an die Plattform automatisieren](#page-21-0)

# <span id="page-0-0"></span>Pflege Ihrer Amazon-Artikel in microtech büro+ und das Verknüpfen mit bestehenden Amazon-Listings

Aufgrund technischer Umstellungen bei Amazon, müssen bestimmte Prozesse in microtech büro+, wie etwa das Listing von Produkten, neu konfiguriert werden. Betroffen ist für Sie als Amazon-Verkäufer der **Ablauf, mit dem Sie auf dem Marktplatz bestehende Artikel aktualisieren**.

#### ത **Info:**

Die Übertragung an Amazon erfolgt von unserer microtech Cloud alle 15 Minuten (unter Berücksichtigung der Quotas). Sofern über die Bereichs-Aktion entsprechende Daten an unsere Cloud übermittelt worden sind. Wann Amazon die Daten annimmt oder die Änderung vollzieht liegt dabei nicht in unserer Hand und wir haben dabei keinen Einfluss.

#### **Die wichtigste Neuerung: Die Aktualisierung der Amazon-Artikel (SKU, Preis, Lagerbestand) erfolgt über die microtech Cloud:**

- In den Eigenschaften existiert die neue Einstell-Option: **Lagerbestand** (diese ist über einen Aktualisierungslauf mittels der Bereichs-Aktionen zu aktualisieren und zu übertragen)
- **Preise** und **SKU** (Artikelnummer) werden weiterhin aus dem Stammdaten von büro+ herangezogen geändert hat sich lediglich die Art der Übertragung: Zur Übertragung an Amazon muss mit der Bereichs-Aktion "**Plattform-Artikel an die Plattform übermitteln...**" die Übertragung zu Amazon ausgeführt werden

### <span id="page-0-1"></span>**1) Neue Eigenschaften einladen**

#### <span id="page-0-2"></span>**1.1) Einladen neuer Eigenschaften**

Als erster Schritt beim erstmaligen Nutzen der Amazon-Plattform müssen die Eigenschaften für die Plattform-Artikel eingeladen werden.

Gehen Sie hierzu in den Bereich: E-COMMERCE - AMAZON - Register: EIGENSCHAFTEN - Schaltfläche: SCHNITTSTELLEN - "Neue Eigenschaften einladen".

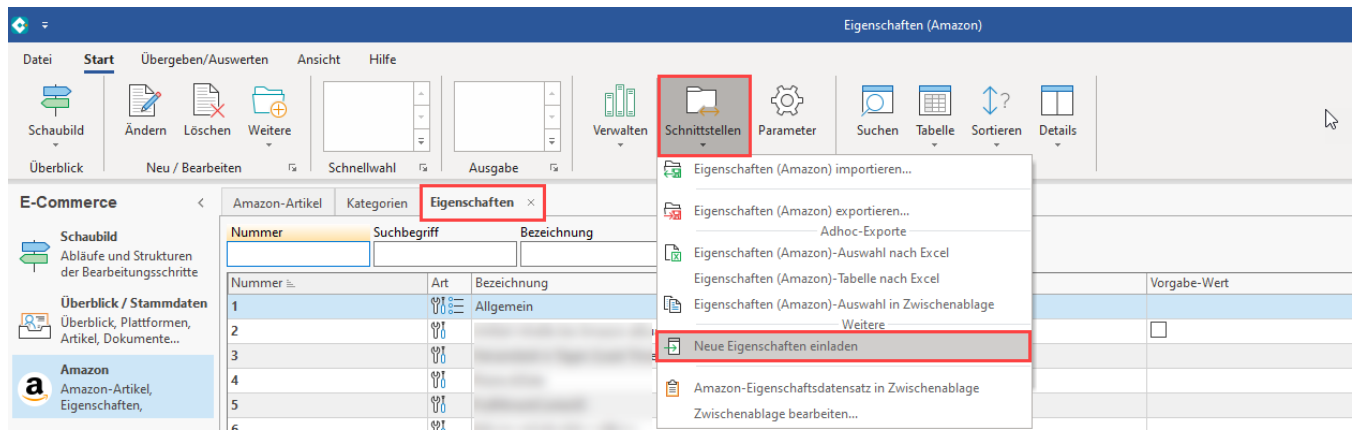

#### Die Eigenschaften werden in der Eigenschaften-Liste Ihrer Amazon-Plattform hinzugefügt. Kontrollieren Sie im Anschluss die Eigenschaften auf das Vorhandensein der Einträge:

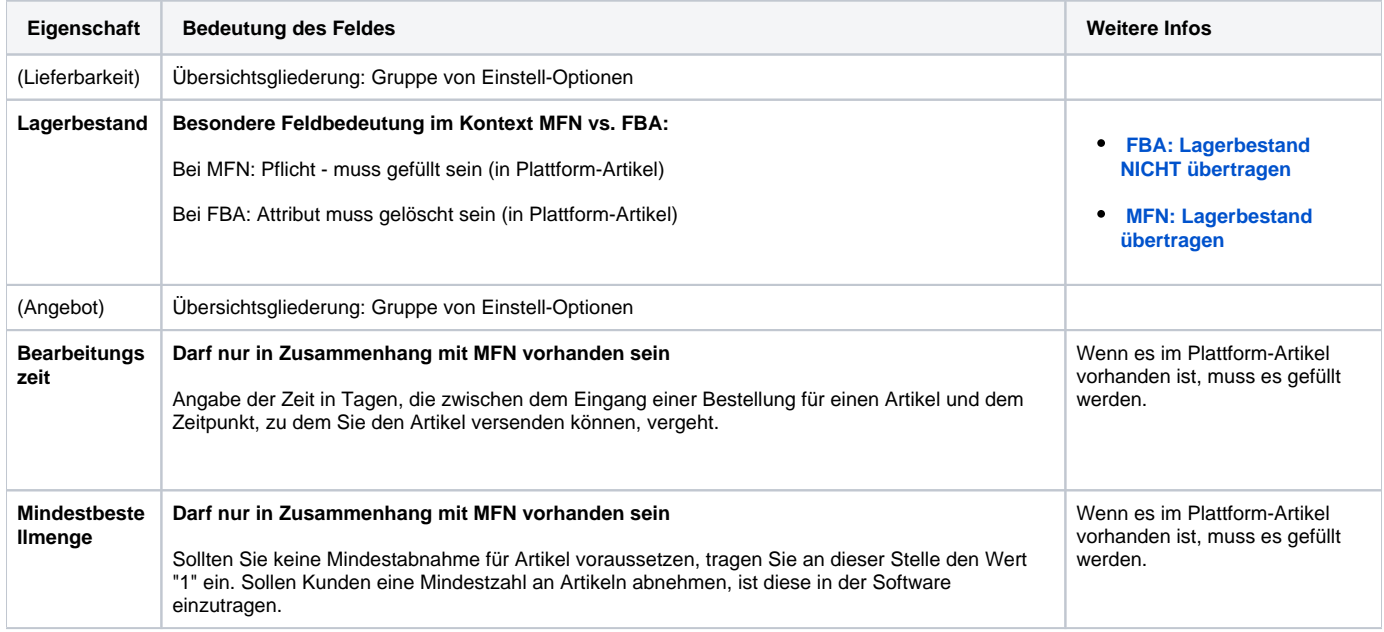

# **Info:**

Nachfolgende Einstell-Optionen befinden sich noch in der Vertestung und sind nicht öffentlich in microtech büro+ verfügbar: Versandkanal, Versandvorlage, Artikelzustand und ASIN.

# Weitere Informationen einblenden:

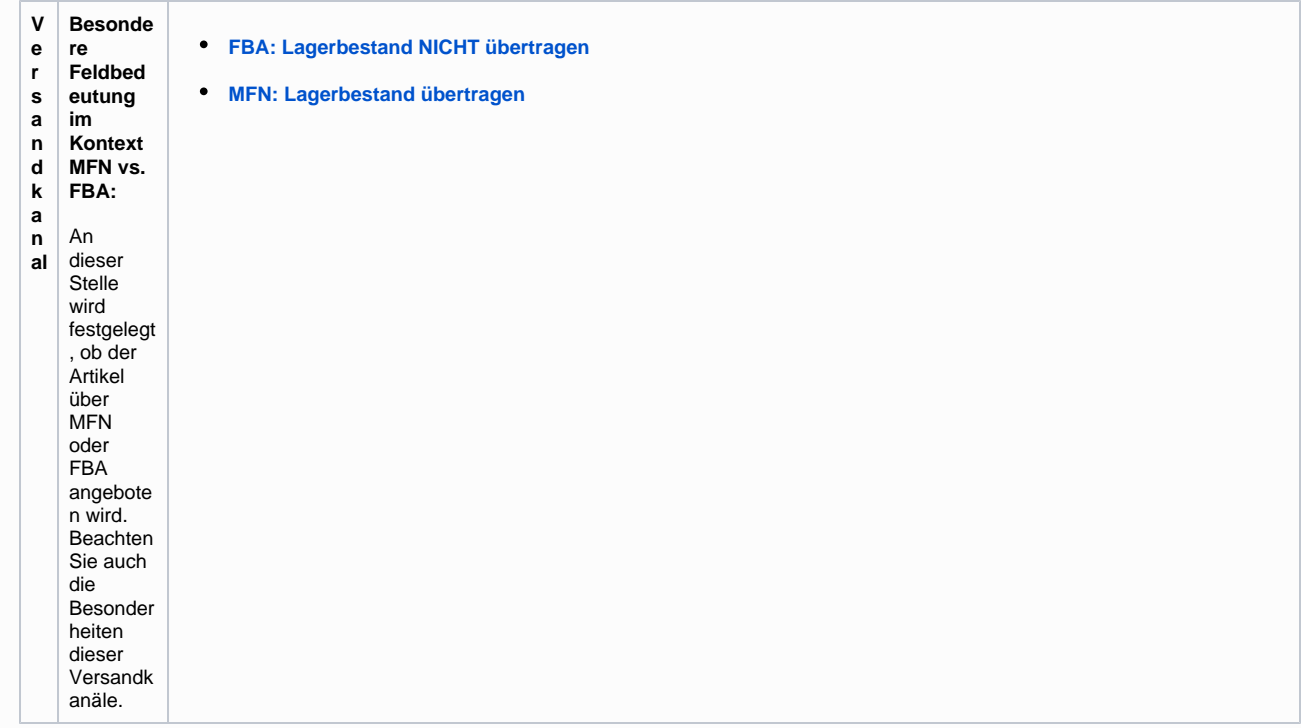

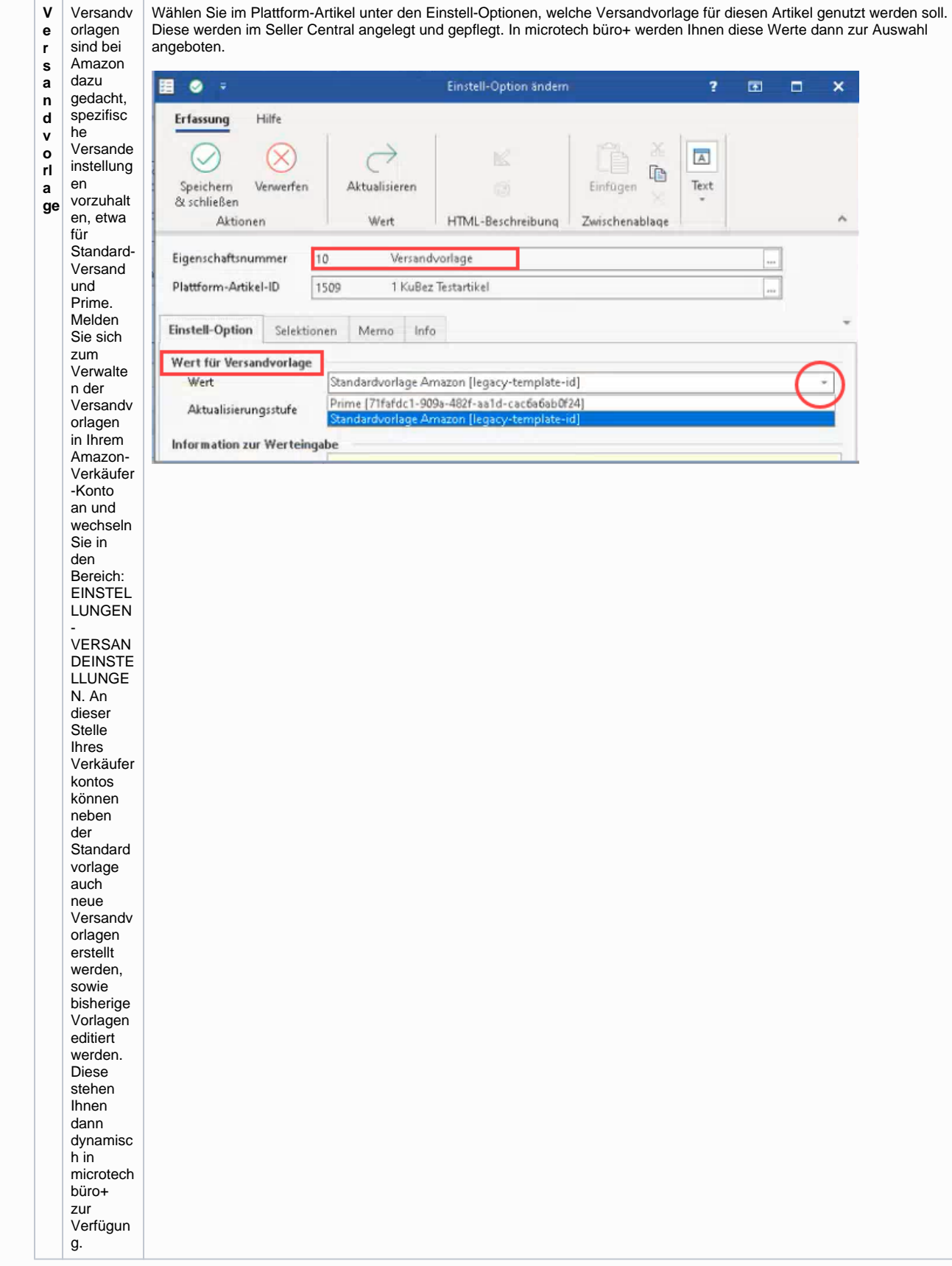

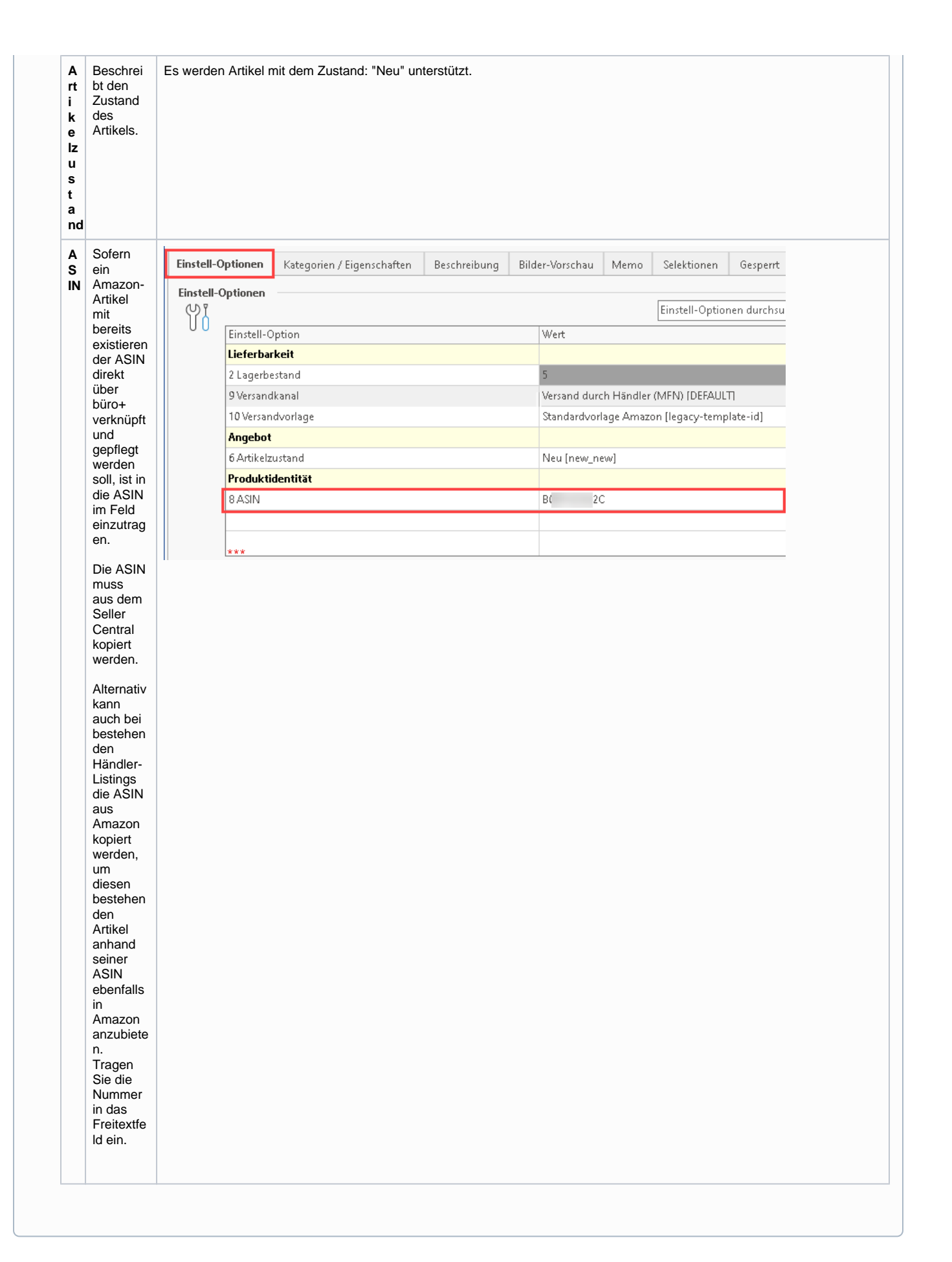

### <span id="page-5-0"></span>**1.2) Aktualisierungslauf : Einstell-Option für Lagerbestand in bestehenden Amazon-Artikel-Datensätzen von büro+ ergänzen**

Damit die Eigenschaften: "**Lieferbarkeit**" und "**Lagerbestand**" in Ihren bestehenden Plattform-Artikel eingeladen und belegt werden können, ist zunächst ein Aktualisierungslauf notwendig.

Wechseln Sie in den Bereich: E-COMMERCE - AMAZON - Register: AMAZON-ARTIKEL - Schaltfläche: WEITERE: BEREICHS-AKTIONEN.

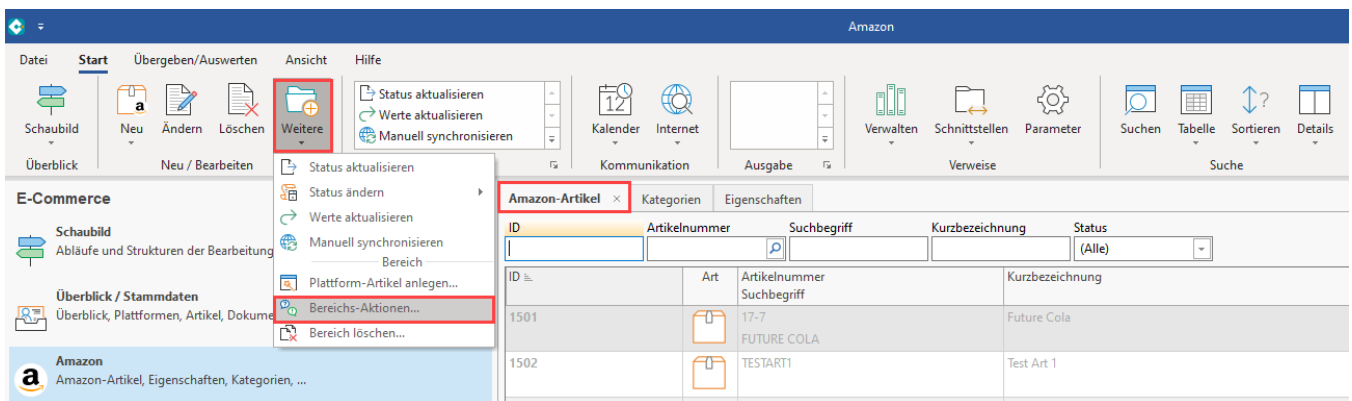

Wählen Sie im Assistenten zunächst aus, welche Amazon-Artikel aktualisiert werden sollen. Anhand der bekannten Werkzeuge können Sie eine Auswahl treffen oder alle Plattform-Artikel im Amazon-Bereich dem Aktualisierungslauf unterziehen.

Wählen Sie nun die folgende Auswahl:

- **Aktualisierungslauf für Wert der Eigenschaften von Plattform-Artikel**
- **Aktualisierungslauf für Einstell-Optionen von Plattform-Artikel**
- **Aktualisierungslauf für Gruppen-Eigenschaften von Plattform-Artikel**

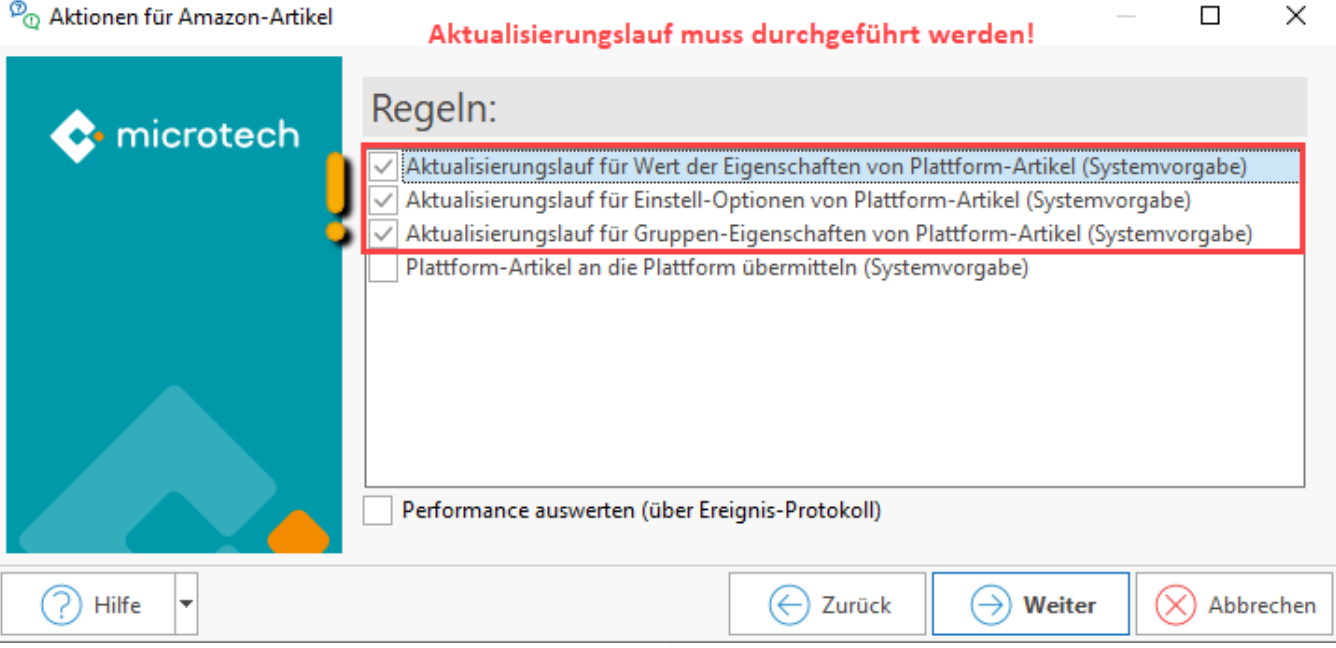

Bleiben Sie im Bereich: E-COMMERCE - AMAZON - Register: AMAZON-ARTIKEL. Öffnen Sie einen Amazon-Artikel-Datensatz. Überprüfen Sie nun, ob für die im Assistenten ausgewählten Amazon-Artikel-Datensätze die Einstell-Optionen entsprechend aktualisiert wurden.

Folgende Einstell-Optionen müssen in den Amazon-Plattform-Artikeln auf dem Register: EINSTELL-OPTIONEN verfügbar sein:

**Lieferbarkeit** (Gruppe von Einstell-Optionen)

**Lagerbestand** (Einstell-Option)

Scrollen Sie hierzu an das Ende der Liste der Einstell-Optionen.

**Tipp**: Über die Suche über die Einstell-Optionen lasen sich diese beiden Einstell-Optionen auch suchen.

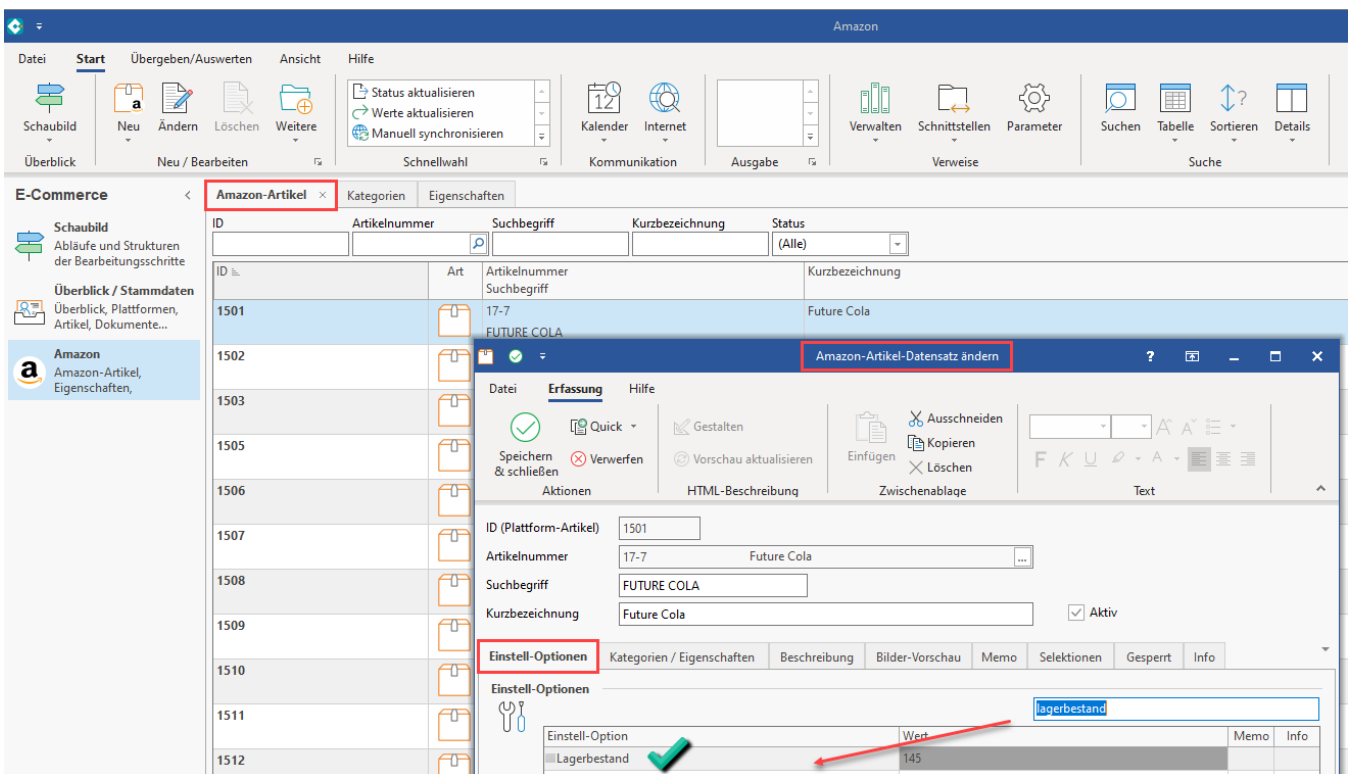

Mit diesen Schritten haben Sie Ihre Amazon-Artikel-Datensätze um die benötigten neuen Einstell-Optionen "**Lieferbarkeit**" und "**Lagerbestand**" ergänzt. Über die Einstell-Option "Lagerbestand" wird mittels einer Formel der in microtech büro+ gepflegte Datenbestand herangezogen. Die Aktualisierung des Feldes wird über den Aktualisierungslauf gewährleistet (weitere Informationen zum Aktualisierungslauf im weiteren Verlauf dieser Dokumentation).

#### **Beachten Sie:** ω

Bei der Artikelpflege von Amazon FBA-Artikel in büro+ ist zu beachten, dass diese keinen Lagerbestand an die Amazon-Plattform übertragen dürfen. Entsprechend muss bei FBA-Artikeln das Attribut: "Lagerbestand" nicht vorhanden sein. Sollte Ihr mit Amazon verknüpfter Plattform-Artikel dennoch einen Lagerbestand übertragen (da das Attribut nicht deaktiviert/gelöscht wurde), so stellt Amazon aufgrund des Lagerbestands diesen FBA-Artikel automatisch auf MFN um. Beachten Sie hierzu auch unsere Informationen in folgendem Hilfe-Artikel: [Amazon-Artikelpflege:](https://hilfe.microtech.de/pages/viewpage.action?pageId=457998337)  [FBA ohne Lagerbestand übertragen](https://hilfe.microtech.de/pages/viewpage.action?pageId=457998337).

## <span id="page-6-0"></span>**2) Allgemein: Integration und Pflege von Amazon-Artikeln in microtech büro+**

Plattform-Artikel lassen sich mit einem Artikel aus den Stammdaten-Bereich Ihrer büro+ verknüpfen und erhalten auf diese Weise die von Amazon benötigten Informationen.

#### **Beachten Sie:** Λ

Das **Einstellen von gänzlich neuen Artikel-Listings** im Amazon-Marktplatz über büro- wird **aktuell nicht unterstützt**. Der Artikel muss bereits auf Amazon ein Listing (Verkäufer-Listing) besitzen, damit Sie diesen mit Ihren Plattform-Artikeln in microtech büro+ verknüpfen können.

#### <span id="page-6-1"></span>**Anlage eines Plattform-Artikels in büro+ über ein bestehendes Angebot auf Amazon**

Für die Artikel-Synchronisation ist es unbedingt erforderlich, dass die dort verwendete **SKU (Stock Keeping Units/Eindeutige Artikelnummern)** des Artikels **mit der Artikelnummer in der Warenwirtschaft von microtech büro+ übereinstimmen**.

### <span id="page-6-2"></span>**Pflege der SKU und der Preise in den Stammdaten der Artikel innerhalb der Warenwirtschaft**

Die SKU (Artikelnummer) wird wie bisher direkt über die Artikel-Datensätze in Ihrer Warenwirtschaft mittels der Artikelnummer gepflegt - bei der Übertragung an Amazon wird dieser Wert übermittelt

#### Pflegen Sie in der Wawi:

- Ihre **SKU** (Artikelnummer) bei Amazon der einzelnen Produkte, die in Ihrem Seller Central hinterlegt sind
- Den **Preis der einzelnen Artikel:** Der Preis wird bei der Übermittlung an Amazon aus dem Stammdatensatz des Artikels gewonnen und gemeinsam mit der SKU übermittelt

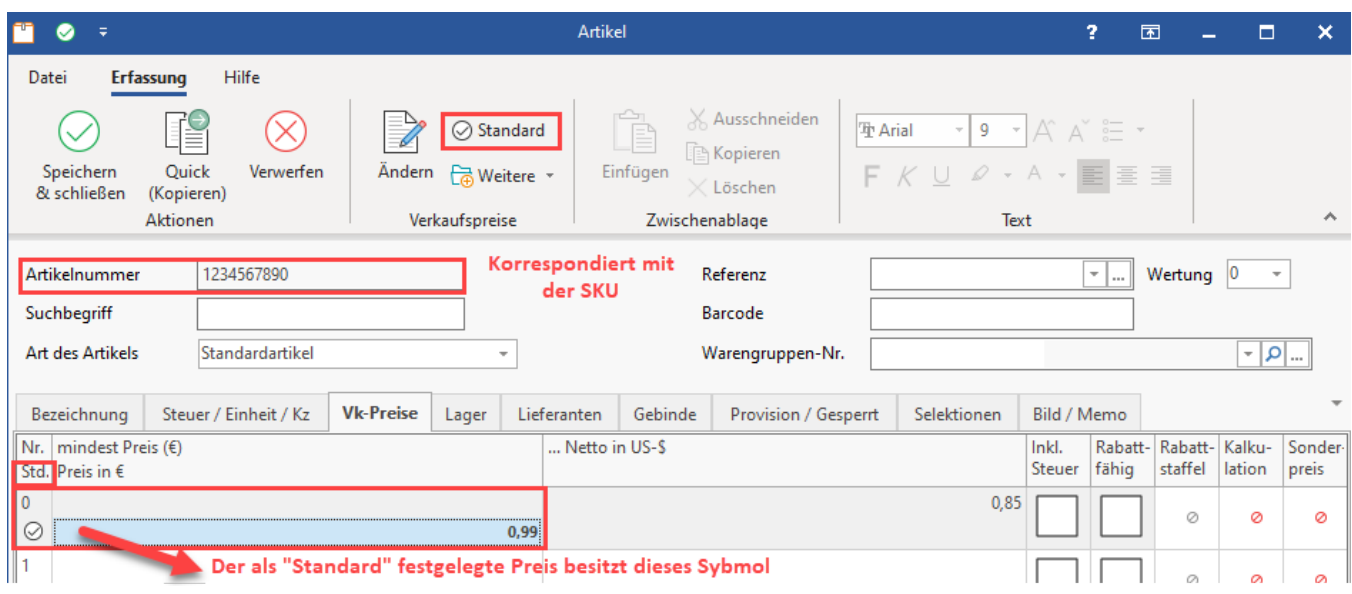

In der Plattform unter: E-COMMERCE - ÜBERBLICK / STAMMDATEN - Register: PLATTFORMEN - AMAZON - Register: VORGABEN wird unter dem Eintrag: ARTIKELPREISE die Artikelpreisgruppe festgelegt, die herangezogen werden soll. Über ein Auswahlmenü kann der Standard-Preis oder auch direkt eine bestimmte Preisgruppe für die Übertragung zu Amazon ausgewählt werden. Aus dieser Artikelpreisgruppe erhält die Plattform den zu übertragenden Preis. Voreinstellt ist der **Std.-Preis**, über die Auswahl kann auch andere der verfügbaren Preisgruppen für die Übertragung an Amazon herangezogen werden.

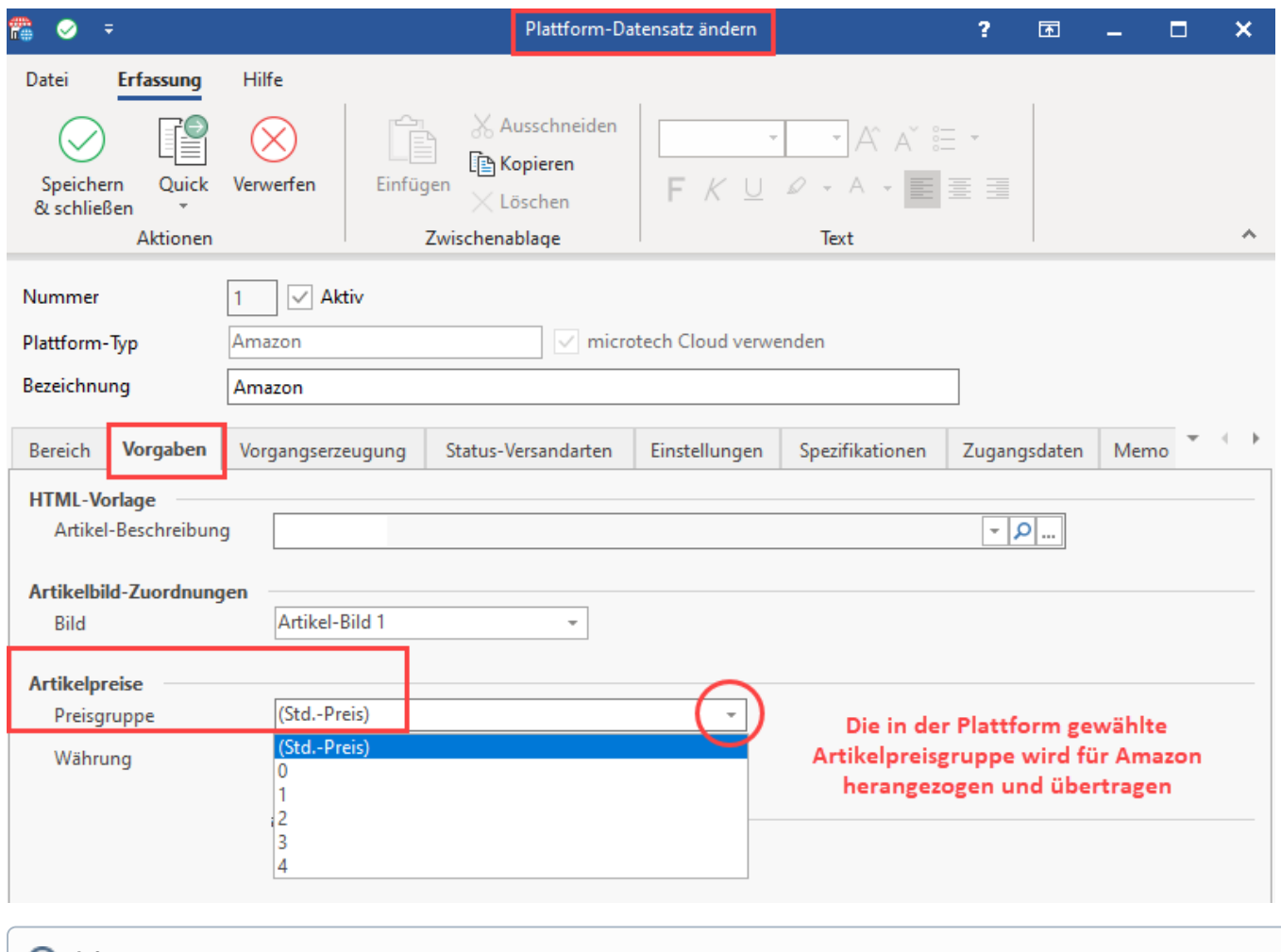

# **Info:**

Ihre bisher eingepflegten Werte können mit der neuen Lösung weiter genutzt werden. Kontrollieren Sie ggf. Ihre bisher genutzte Konfiguration, damit diese analog zum bisherigen Vorgehen genutzt werden kann.

### <span id="page-8-0"></span>**NEU: Pflege des Lagerbestands über Einstell-Optionen**

Navigieren Sie in den Bereich: E-COMMERCE - AMAZON - Register: AMAZON-Artikel und legen Sie einen neuen Plattform-Artikel in microtech büro+ mittels Schaltfläche: NEU an oder bearbeiten Sie einen bestehenden Plattform-Artikel mittels Schaltfläche: ÄNDERN.

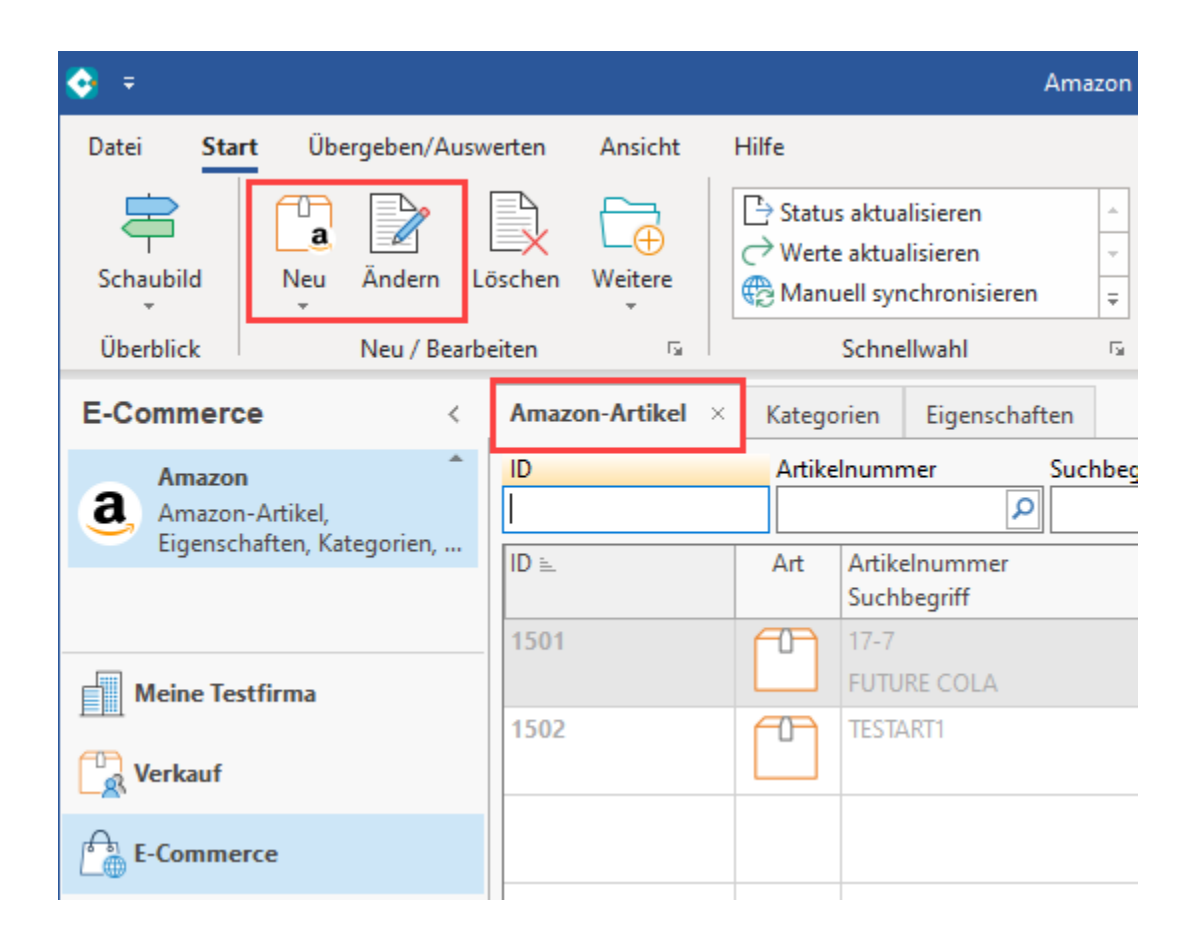

In den Einstell-Optionen des Plattform-Artikels wird automatisch der in microtech büro+ gepflegte Datenbestand aus dem Lager herangezogen. Die Aktualisierung des Feldes wird über den Aktualisierungslauf gewährleistet (weitere Informationen zum Aktualisierungslauf im weiteren Verlauf dieser Dokumentation). Bitte beachten Sie für Varianten auch folgende Besonderheiten für die Aktualisierung des Lagerbestandes: [Varianten bei Amazon-MFN-](https://hilfe.microtech.de/pages/viewpage.action?pageId=494796802)[Artikeln auf "Über Aktualisierungslauf" ändern.](https://hilfe.microtech.de/pages/viewpage.action?pageId=494796802)

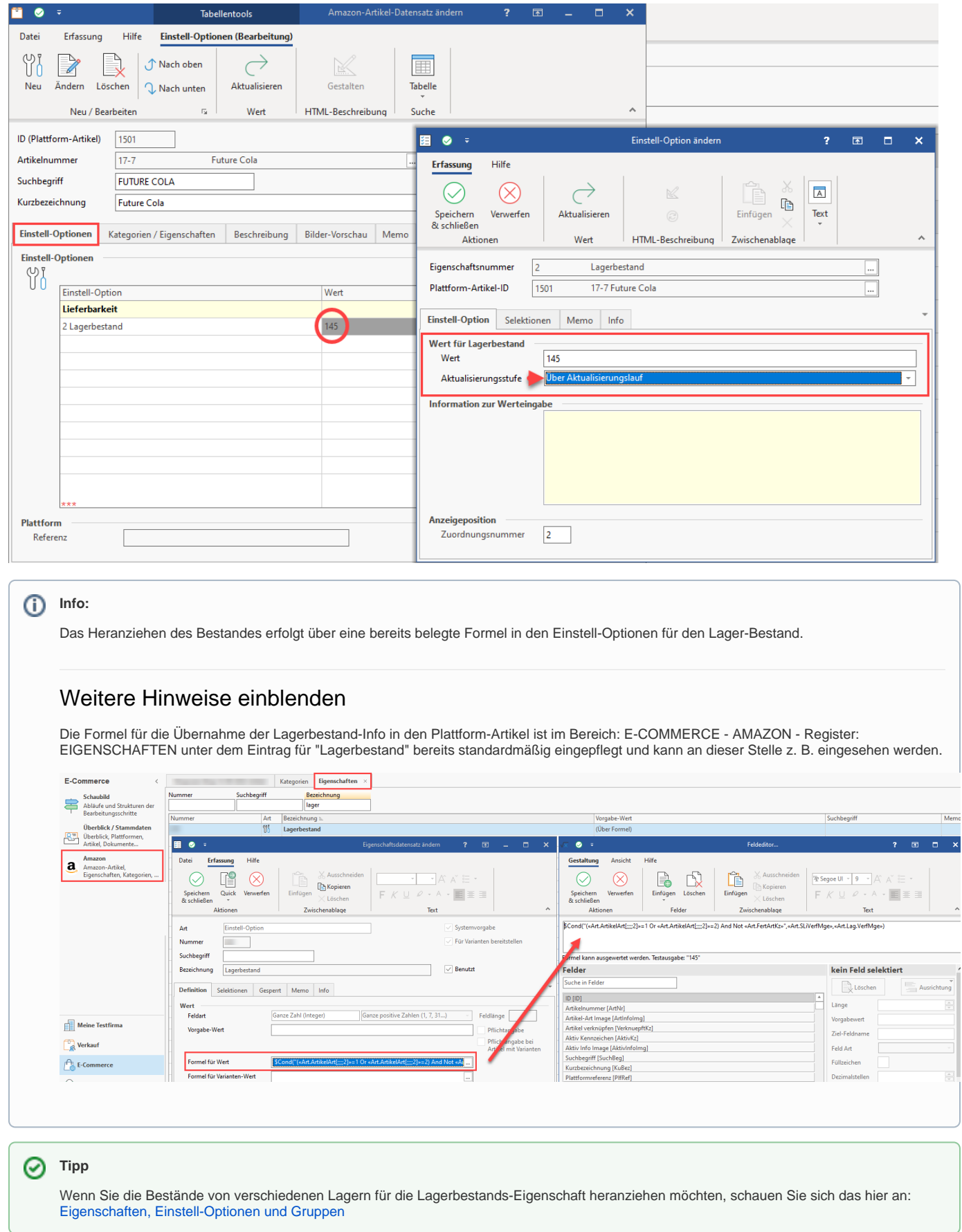

Nachdem Sie einen oder mehrere Plattform-Artikel in büro+ für Amazon bearbeitet oder neu erstellt haben, erscheint im Status betroffener Plattform-Artikel ein "für Übertragung vorgemerkt"-Symbol.

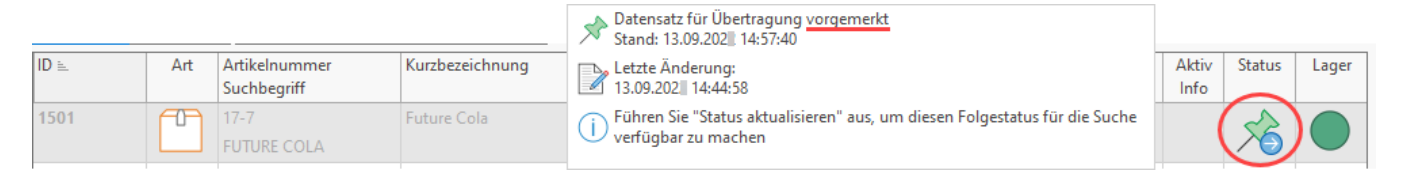

# <span id="page-11-0"></span>**3) NEU: Übertragung an die Plattform: AMAZON über Bereichs-Aktionen**

Die Artikel werden über die Bereichsaktion "Aktualisierungslauf" an den Marktplatz übermittelt.

#### <span id="page-11-1"></span>**Übertragung der von Amazon benötigten Informationen an den Marktplatz**

Navigieren Sie in den Bereich: E-COMMERCE - AMAZON - Register: AMAZON-ARTIKEL - Schaltfläche: WEITERE - BEREICHS-AKTIONEN. In diesem Schritt werden die aktualisierten Werte geänderter Plattform-Artikel für den Marktplatz Amazon hochgeladen.

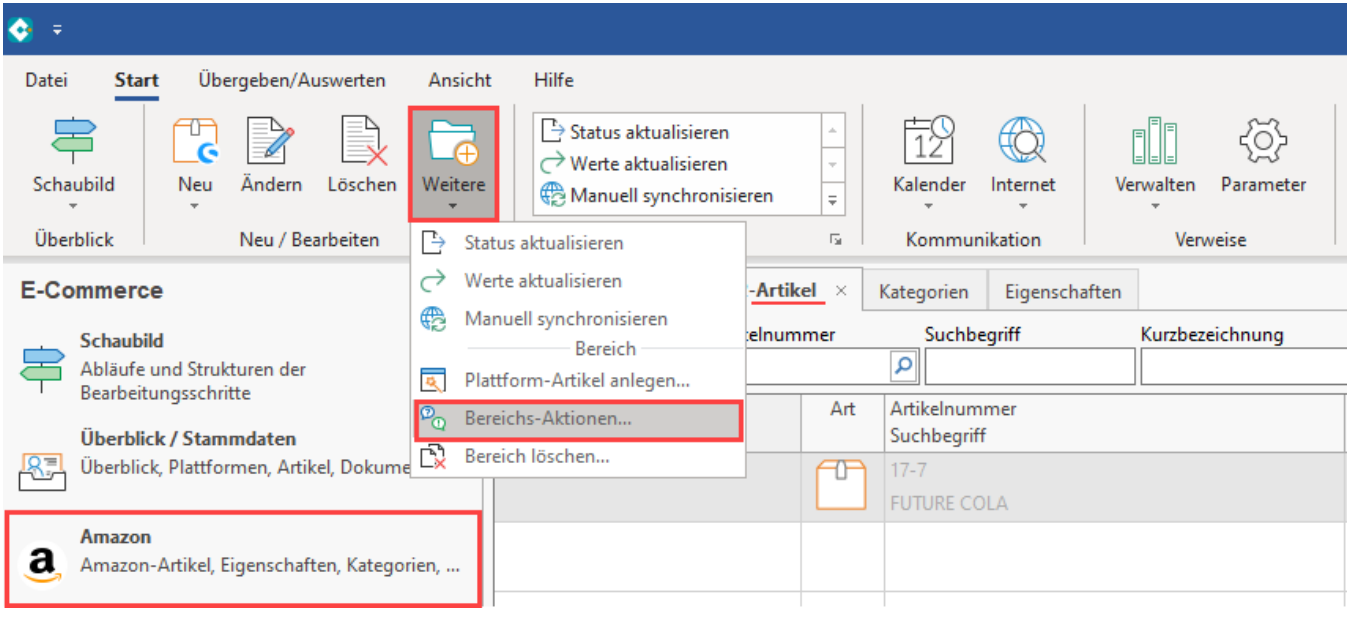

Wählen Sie den Bereich der zu übertragenden Plattform-Artikel aus.

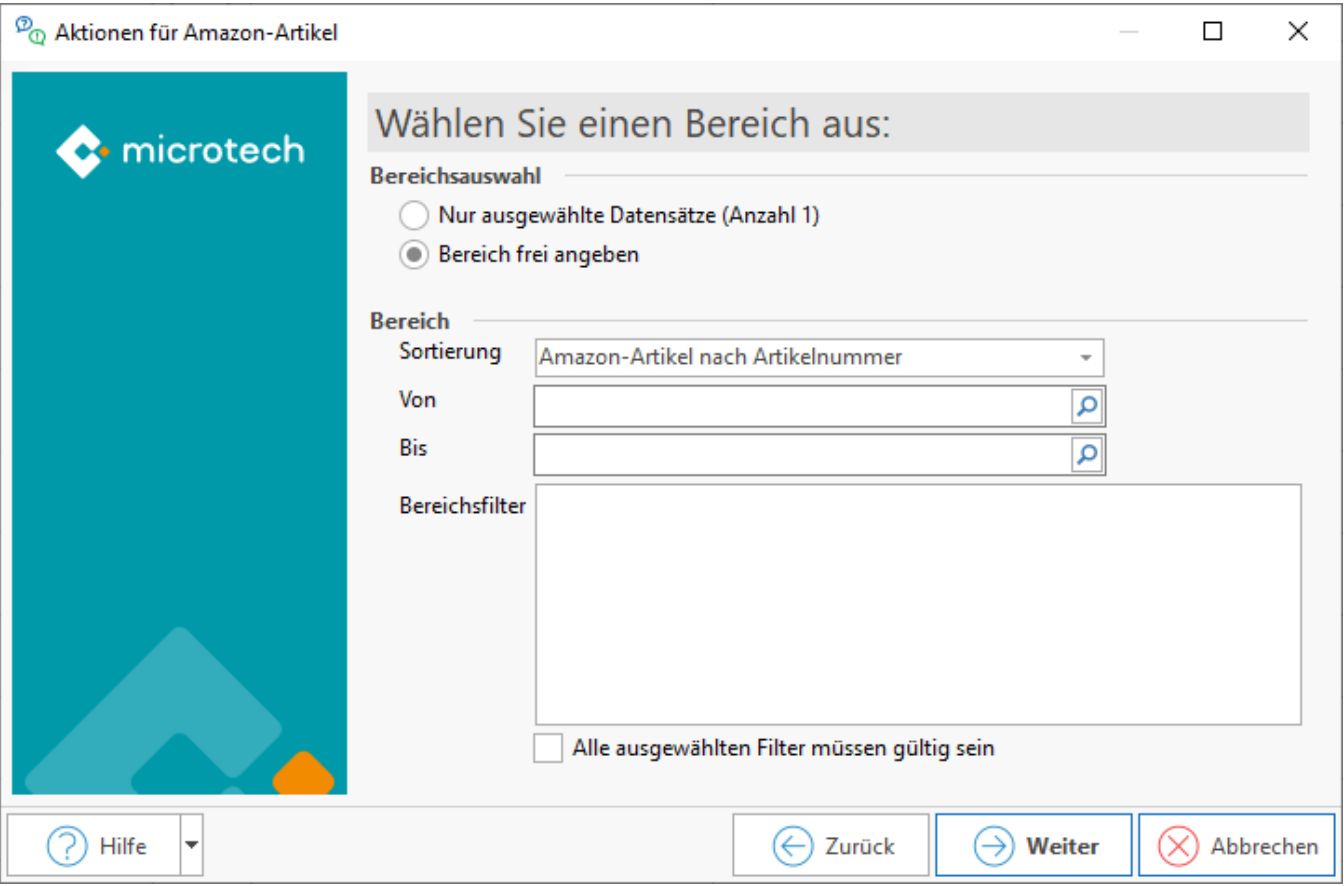

### <span id="page-12-0"></span>**Auswahl: Aktualisierungslauf mit anschließender Übertragung an Amazon**

Zunächst sollte:

- 1. **Ein Aktualisierungslauf für die Plattform-Artikel durchgeführt werden** (es stehen drei Kennzeichen zur Verfügung)
- 2. **Im Anschluss an den Aktualisierungslauf erfolgt die Übermittlung an Amazon**

Nachfolgende Auswahl sollte gewählt werden:

- **Aktualisierungslauf für Wert der Eigenschaften von Plattform-Artikel**: Wenn im Stammartikel Änderungen vorgenommen wurden, werden diese über den Aktualisierungslauf aus dem Stammartikel in den Plattform-Artikel übernommen. Diese Auswahl aktualisiert alle Werte von Einstell-Optionen, die als Aktualisierungsstufe die Auswahl "Über Aktualisierungslauf" eingestellt haben (wie z. B. den **Lagerbestand**) und sollte entsprechend regelmäßig zur Aktualisierung ausgeführt werden
- $\bullet$ **Plattform-Artikel an die Plattform übermitteln**: Die über microtech büro+ übertragbaren Informationen wie **SKU**, **Preis** (aus den Artikel-Stammdaten) **sowie die im Plattform-Artikel gepflegten Attribute wie Mindestbestellmenge und Bearbeitungszeit** werden in Richtung Amazon synchronisiert. Das Attribut: "**Lagerbestand**" lässt sich für MFN-Artikel ebenfalls über die Attribute pflegen und an Amazon hochladen. Für FBA-Artikel darf kein Lagerbestand übertragen werden und auch kein entsprechendes Attribut im Plattform-Artikel vorhanden sein!

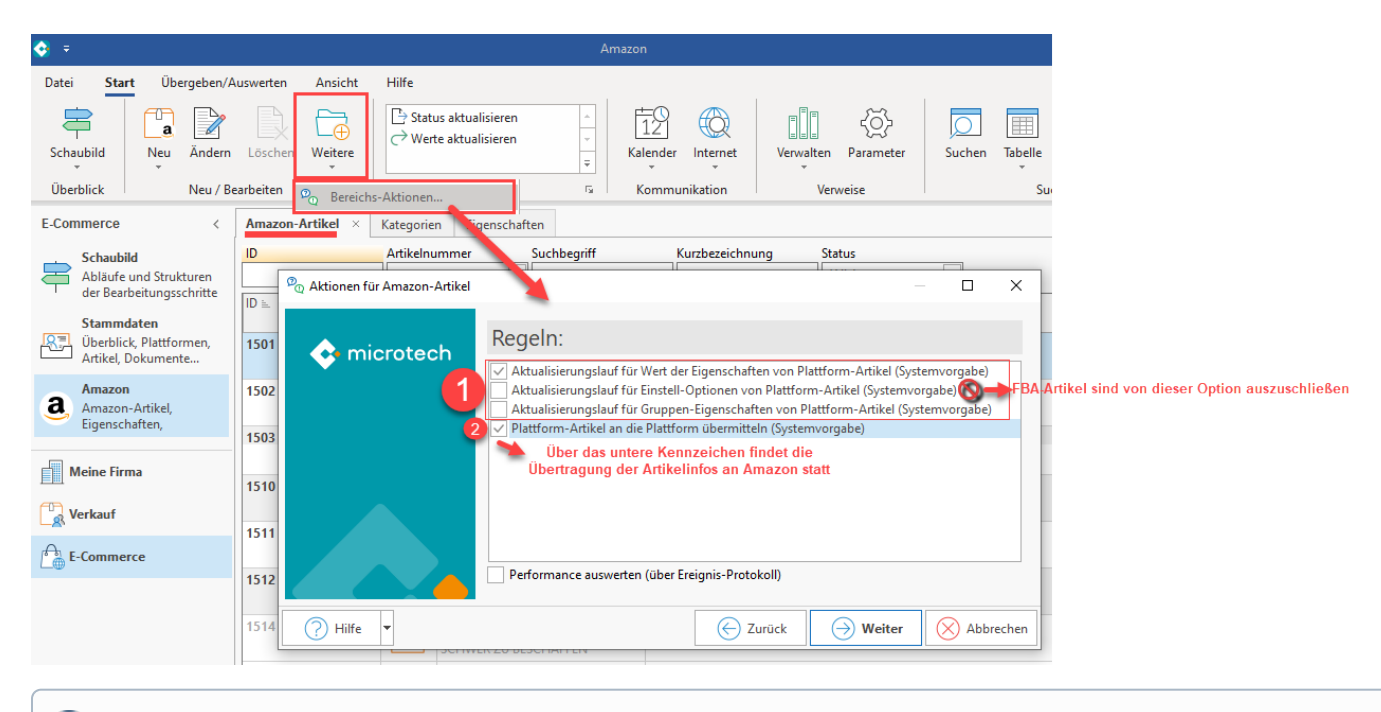

#### **Info:** O)

Über das Ereignis-Protokoll erhalten Sie Informationen zu den erfolgreich übertragenen Artikeln und ggf. auch Hinweise auf mögliche Probleme und wie Sie diese beheben können.

Optional können auch folgende Werte aktualisiert werden:

**Aktualisierungslauf für Einstell-Optionen von Plattform-Artikel:** Diese Aktion sorgt dafür, dass alle Eigenschaften aus dem gleichnamigen Register in alle von Bereichs-Aktion berücksichtigten Plattform-Artikel eingeladen werden. Diese werden durch die Aktion aus dem Register: EIGENSCHAFTEN in die Plattform-Artikel geschrieben.

#### **Beachten Sie:** ⋒

**FBA-Artikel sind explizit von dieser Option auszuschließen, da Lagerbestand für FBA-Artikel nicht übertragen werden darf!**

Aktualisierungslauf für Einstell-Optionen von Plattform-Artikel (Systemvorgabe)

An dieser Stelle ist darauf zu achten, dass über diesen Punkt des Aktualisierungslaufs die entsprechende Einstell-Option: "Lagerbestand" nicht unbeabsichtigt in FBA-Artikeln eigeladen wird. Diese Einstell-Option darf bei FBA-Artikeln nicht vorhanden sein (weitere Infos: [FBA:](https://hilfe.microtech.de/pages/viewpage.action?pageId=457998337)  [Lagerbestand NICHT übertragen\)](https://hilfe.microtech.de/pages/viewpage.action?pageId=457998337).

**Aktualisierungslauf für Gruppen-Eigenschaften von Plattform-Artikel**

### <span id="page-13-0"></span>**4) Technische Informationen zu den von Amazon benötigten Angaben**

Über nachfolgende Tabelle möchten wir Ihnen den technischen Ablauf noch einmal verdeutlichen. Über die Aufklapp-Funktion in der Tabelle erhalten Sie weitere Bildhinweise, die noch einmal wiederholend den Ablauf aufzeigen.

#### Funktion:

Es werden die **Artikelnummer (SKU)**, **Preise** sowie die Einstell-Option für den **Lagerbestand** mittels der Übertragung über die microtech Cloud an Amazon gesendet. Diese übertragenen Informationen sind essentiell für Ihr Produkt-Listing.

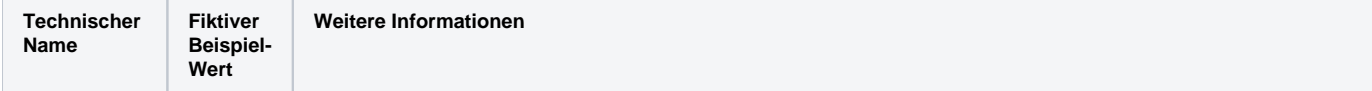

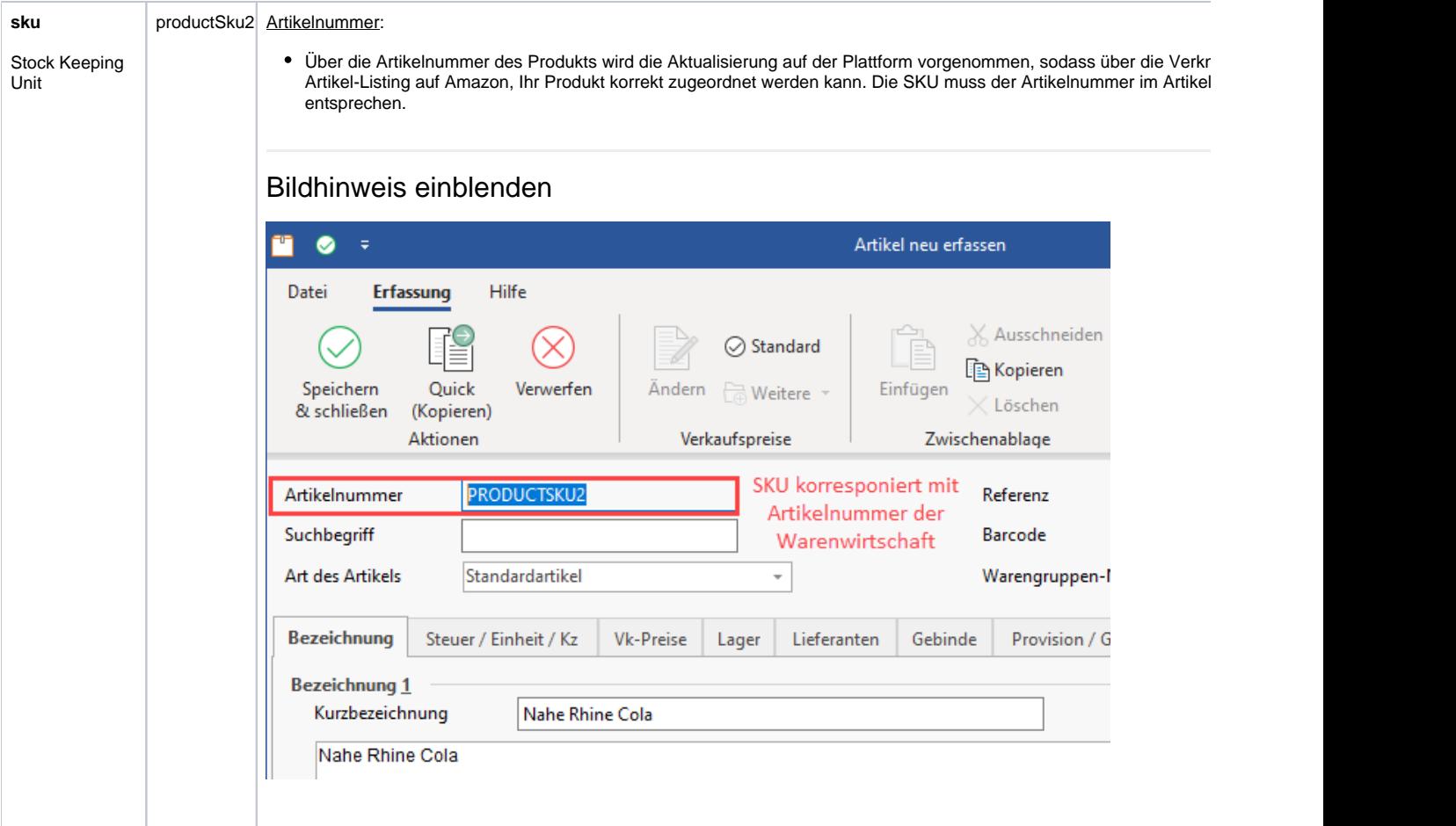

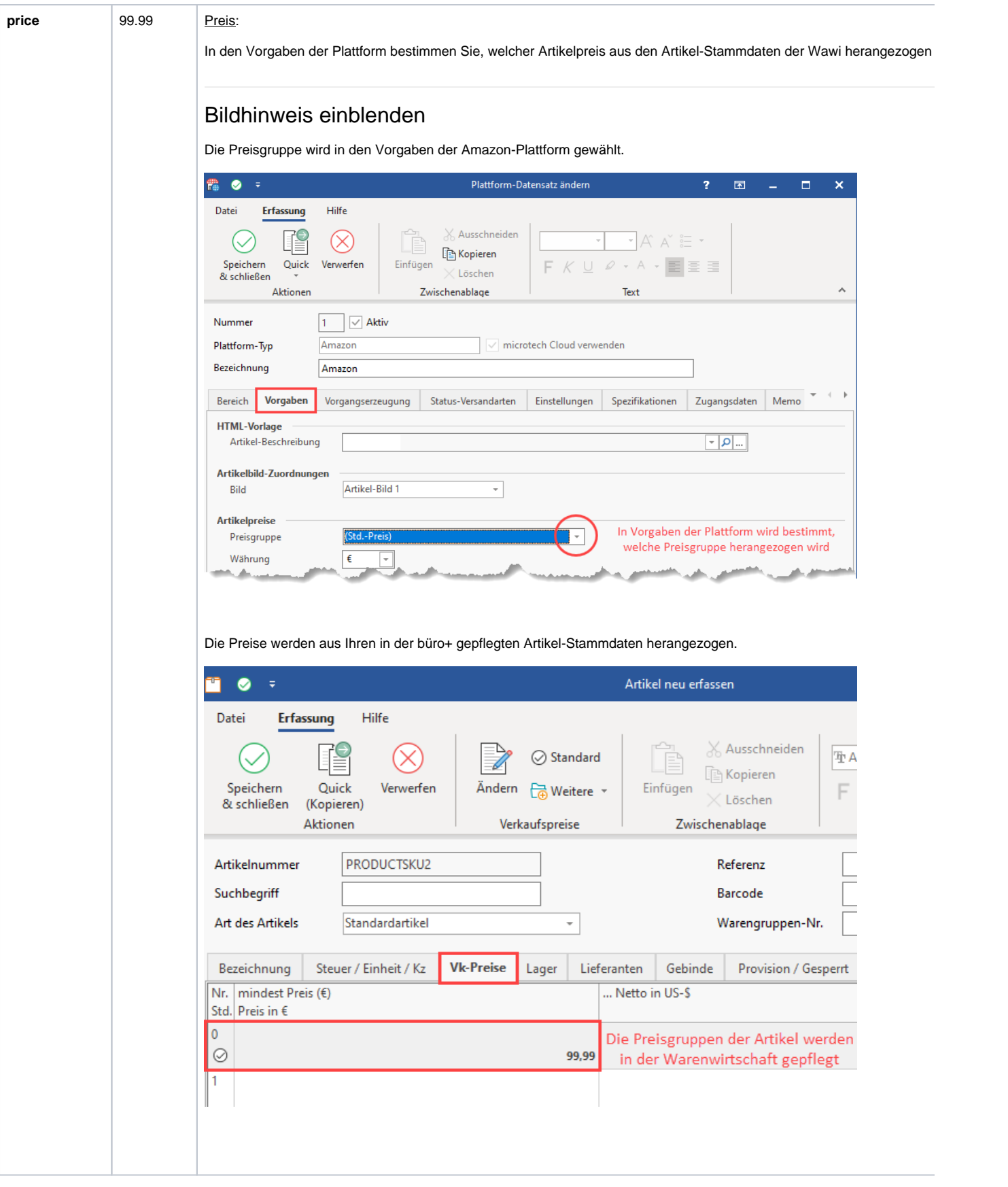

 $\odot$ 

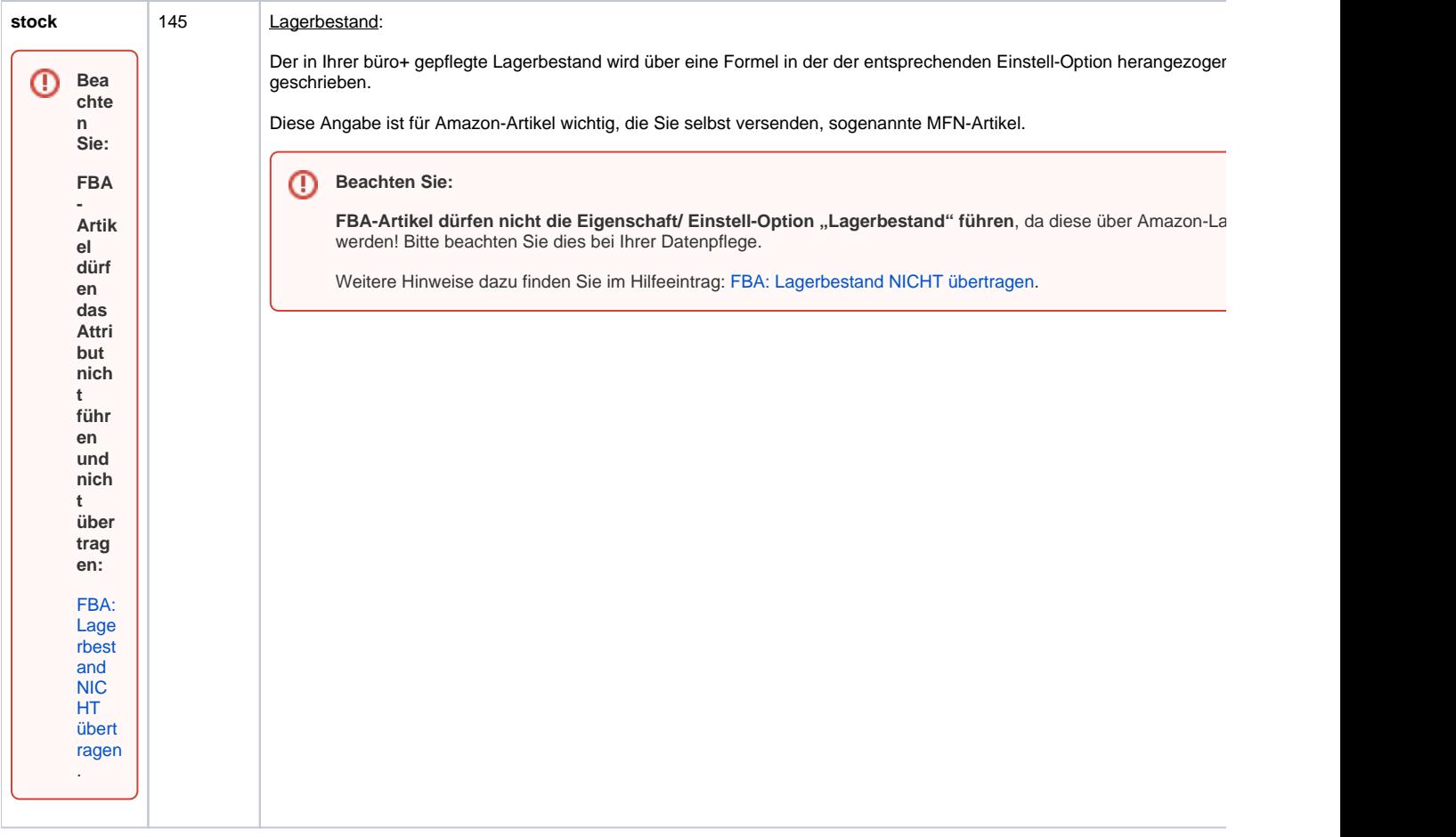

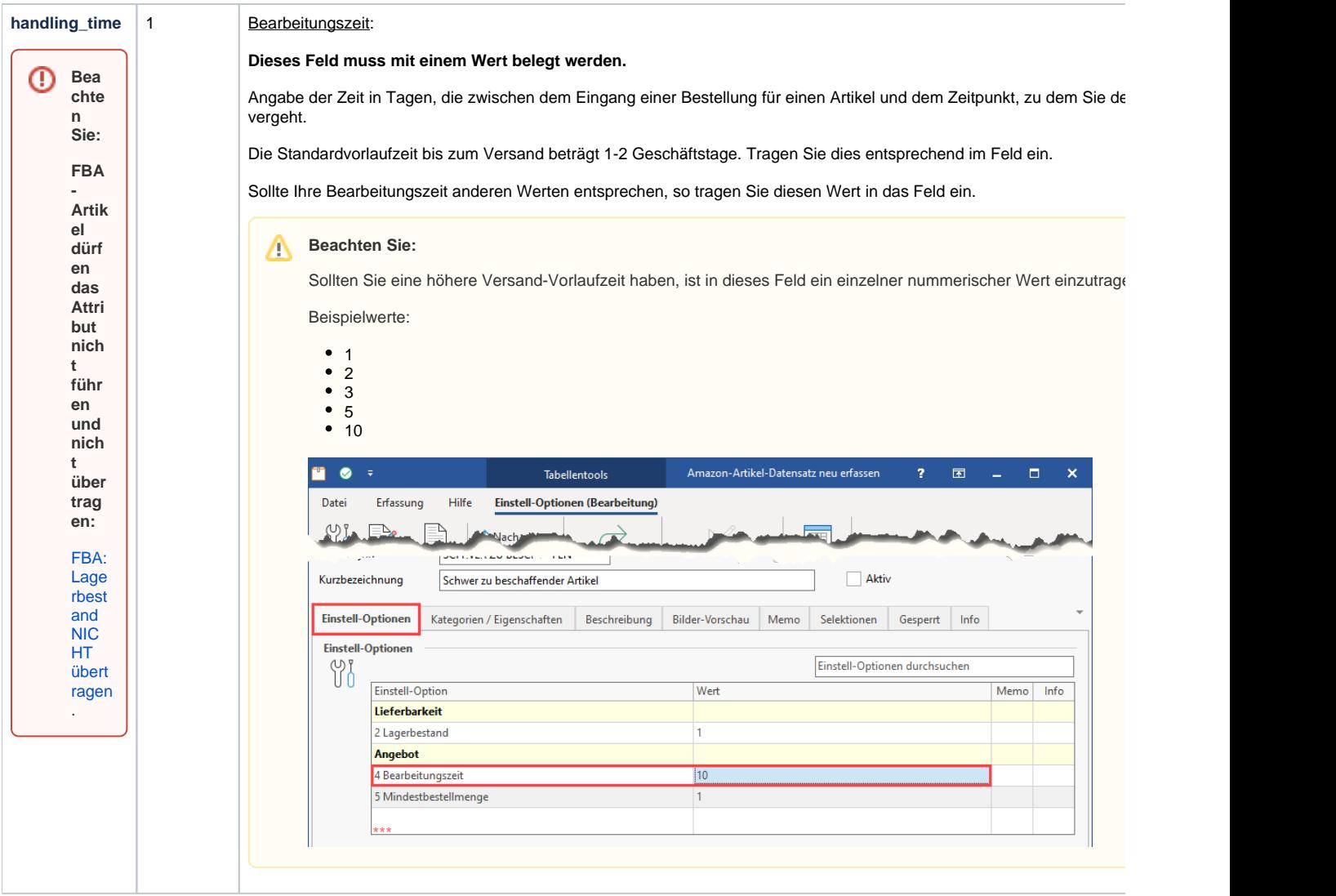

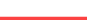

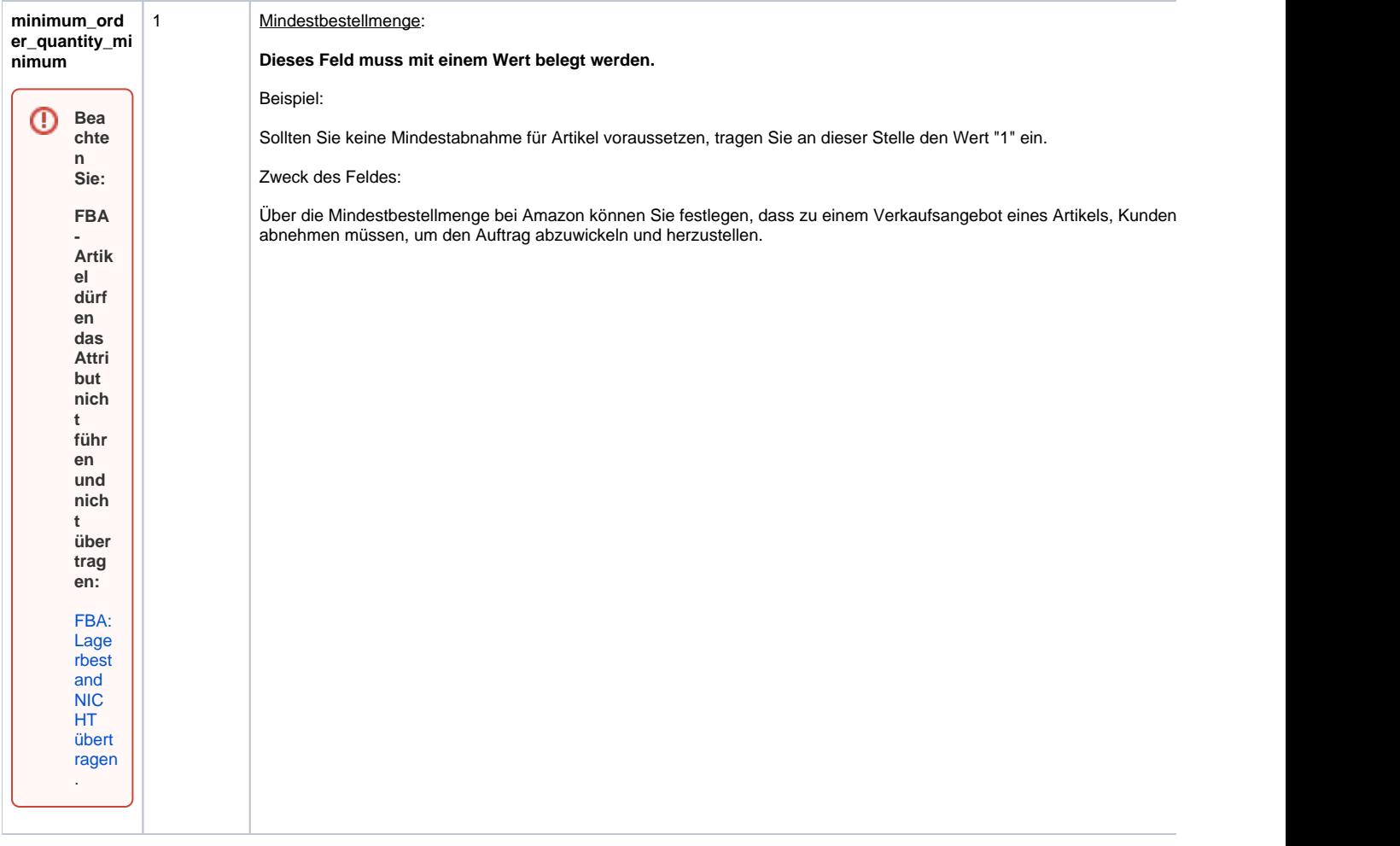

Über den Aktualisierungslauf werden die Werte im Plattform-Artikel aktualisiert und dann mittels **Bereichsaktion: "Plattform-Artikel an die Plattform übermitteln"** in Richtung Amazon geschrieben werden. Führen Sie aus diesem Grund regelmäßig den Aktualisierungslauf und die Übertragung an Amazon aus.

# Bildhinweis einblenden

Die Einstell-Option für den Lagerbestand ist bereits auf die korrekte Aktualisierungsstufe "Über Aktualisierungslauf" eingestellt.

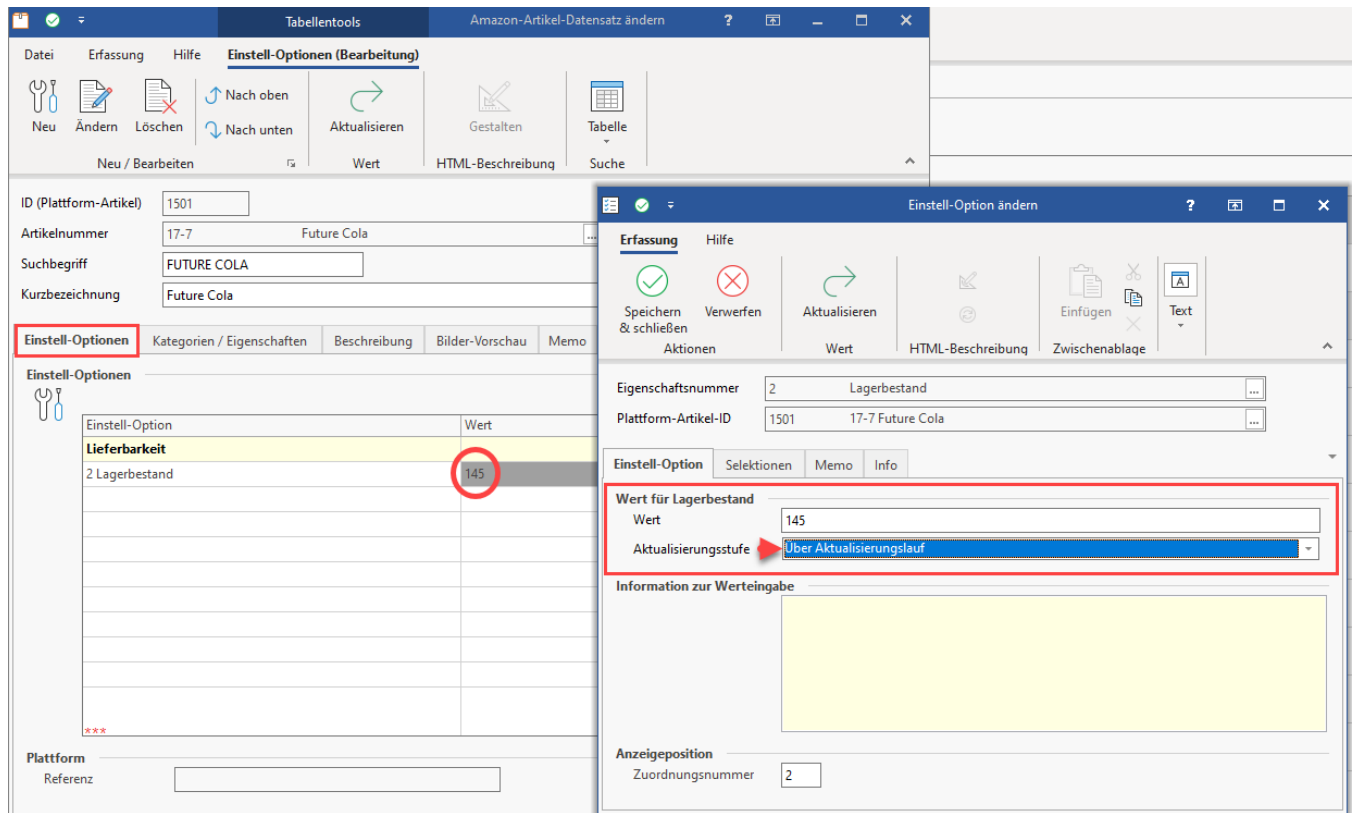

Der Aktualisierungslauf erfolgt über die Bereichs-Aktionen. Im Anschluss an den Aktualisierungslauf erfolgt die Übertragung der Werte an Amazon.

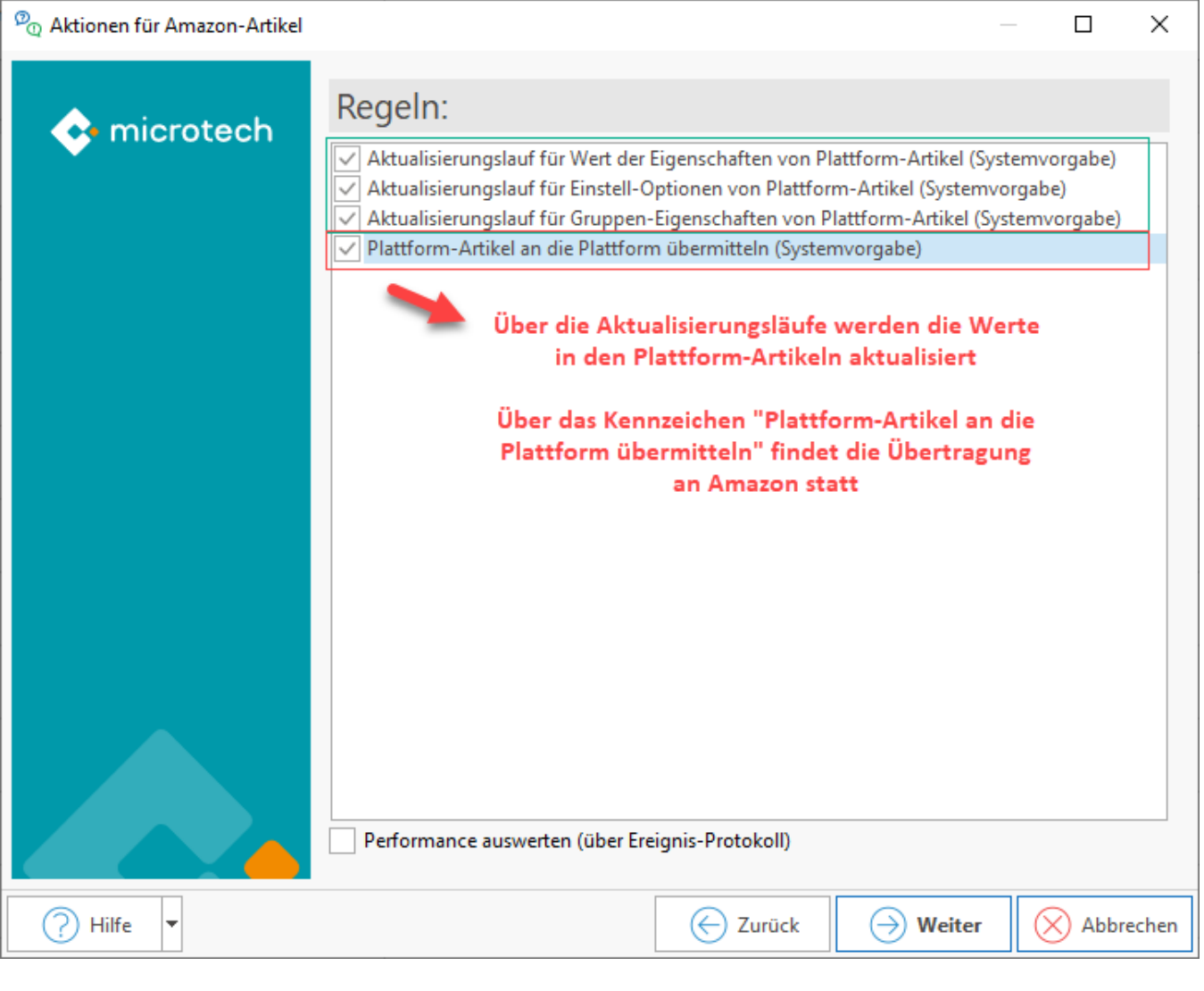

# **Info:**

Das Verfahren für **Artikel-Varianten** erfolgt analog zu dieser Vorgehensweise über die Artikelnummer (SKU): Pflegen Sie die entsprechenden Daten ein, die auch für den Hauptartikel ausschlaggebend sind:

- SKU (Artikelnummer der Variante)
- $\bullet$ Preis (Preis der Variante)
- Lagerbestand (Lagerbestand der Variante)

#### **Bitte beachten Sie:** Δ

Durch die derzeitige Programmfunktionalität werden aktuell die Preis- und Lagerbestands-Informationen nur für den ersten Marktplatz in der **List e** (unter E-COMMERCE - STAMMDATEN - Register: "Plattformen" - <Plattform-Datensatz> - Register: "Zugangsdaten" Bereich Vorgaben Vorgangserzeugung Zugangsdaten Memo

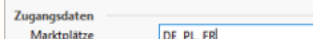

) angepasst.

#### **Besonderheiten:**

n a Sa

1. **Preis**: Dieser Wert wird nur für den ersten Marktplatz in der **Liste** geändert.

- a. Durch die derzeitige Programmfunktionalität bestehen keine Marktplatz-spezifischen Preis-Einstellungen. Deshalb muss der Preis für die anderen Marktplätze manuell geändert werden. Feature Liste: [Amazon-Prioritätenliste der Produktentwicklung](https://hilfe.microtech.de/pages/viewpage.action?pageId=447447046)
- 2. **Lagerbestand**: Dieser Wert wird in allen EU-Marktplätzen einheitlich geführt.
	- a. Z.B: Ändert man den Lagerbestand für FR, ändert es sich automatisch auch für DE.

# <span id="page-21-0"></span>**5) Übertragung an die Plattform automatisieren**

Mittels der Automatisierungsaufgaben von microtech büro+ lässt sich der Aktualisierungslauf an Amazon als Schema speichern und durchführen. Auf diese Weise können Sie über ein frei wählbares Intervall u. a. Ihre Lagerstände, Preise kontinuierlich in Intervallen an Amazon senden und bieten Ihren Käufern somit stets eine aktuelle Übersicht, in welcher Menge Sie liefern können. Speichern Sie hierzu das in Punkt 4 dieser Beschreibung gezeigte Schema für die Übertragung von Amazon-Artikeln in einem eigenen Schema ab.

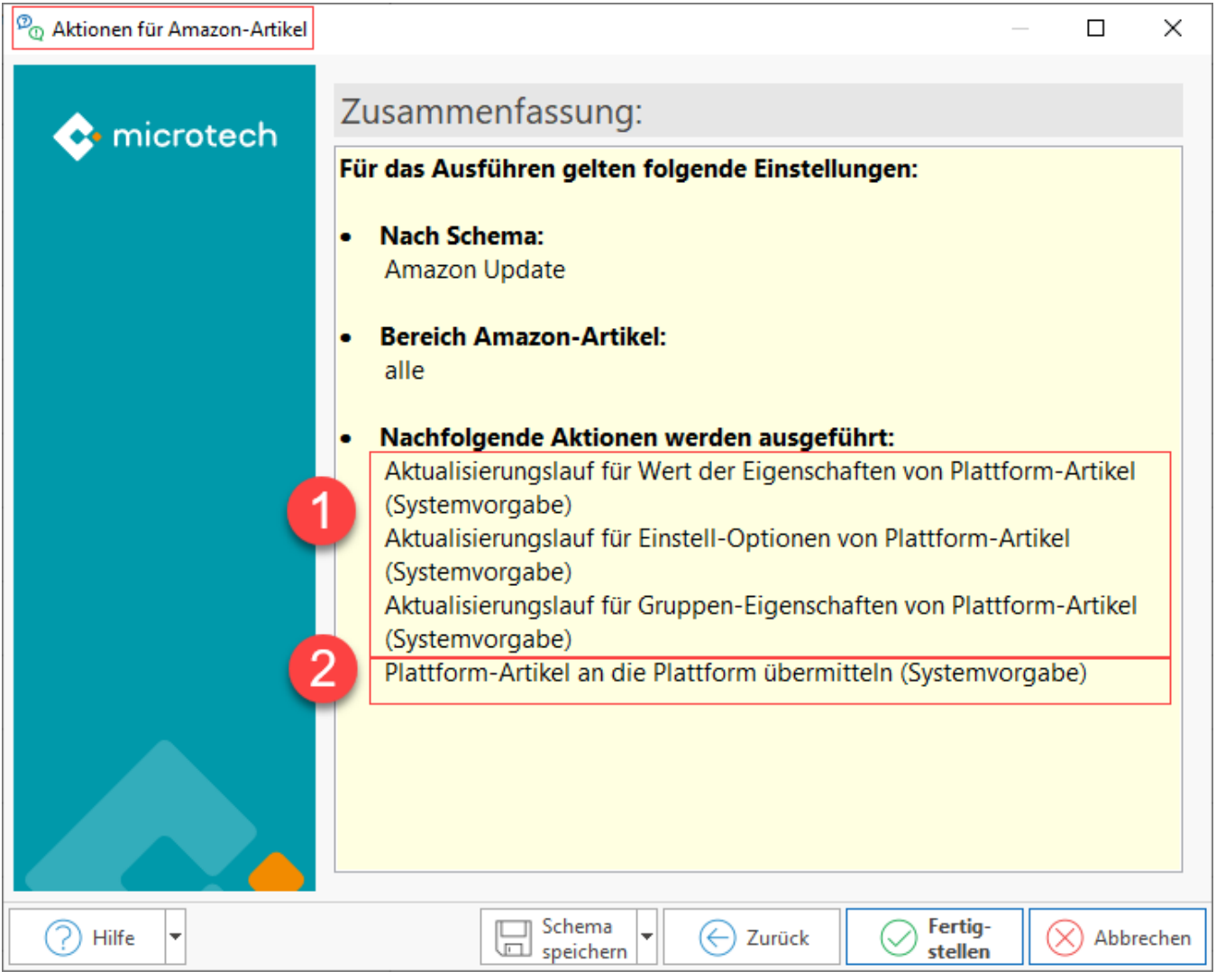

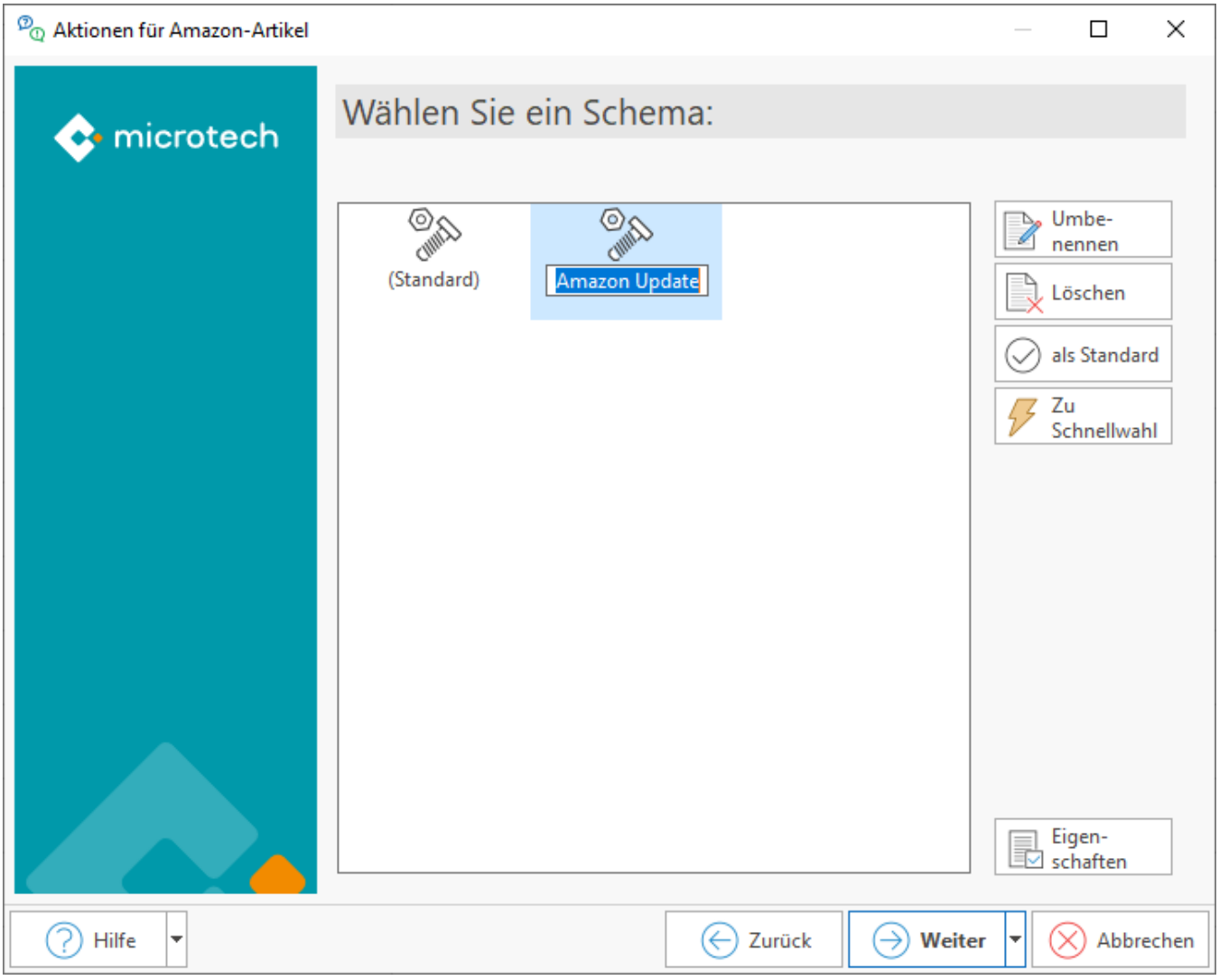

Legen Sie nun eine Automatisierungsaufgabe an.

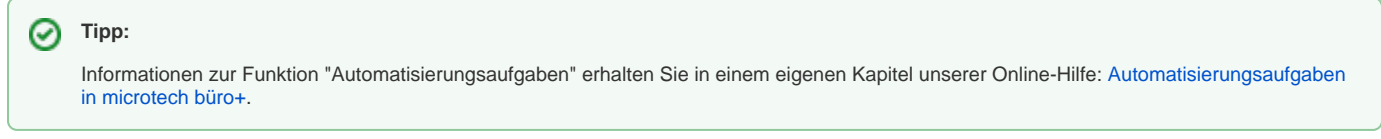

Navigieren Sie in den Bereich: MEINE FIRMA und wählen Sie die "Automatisierungsaufgaben" aus. Wählen Sie ein Intervall, wie oft die Aufgabe wiederholt werden soll. Legen Sie eine neue Aktion an.

Im **Bereich** Ihrer Amazon-Plattform (in diesem Beispiel z. B. : "Plattform 1 Artikel - Amazon-Artikel") wählen Sie als Funktion "Bereichs-Aktionen" und an dieser Stelle das von Ihnen angelegte Schema, das automatisiert werden soll.

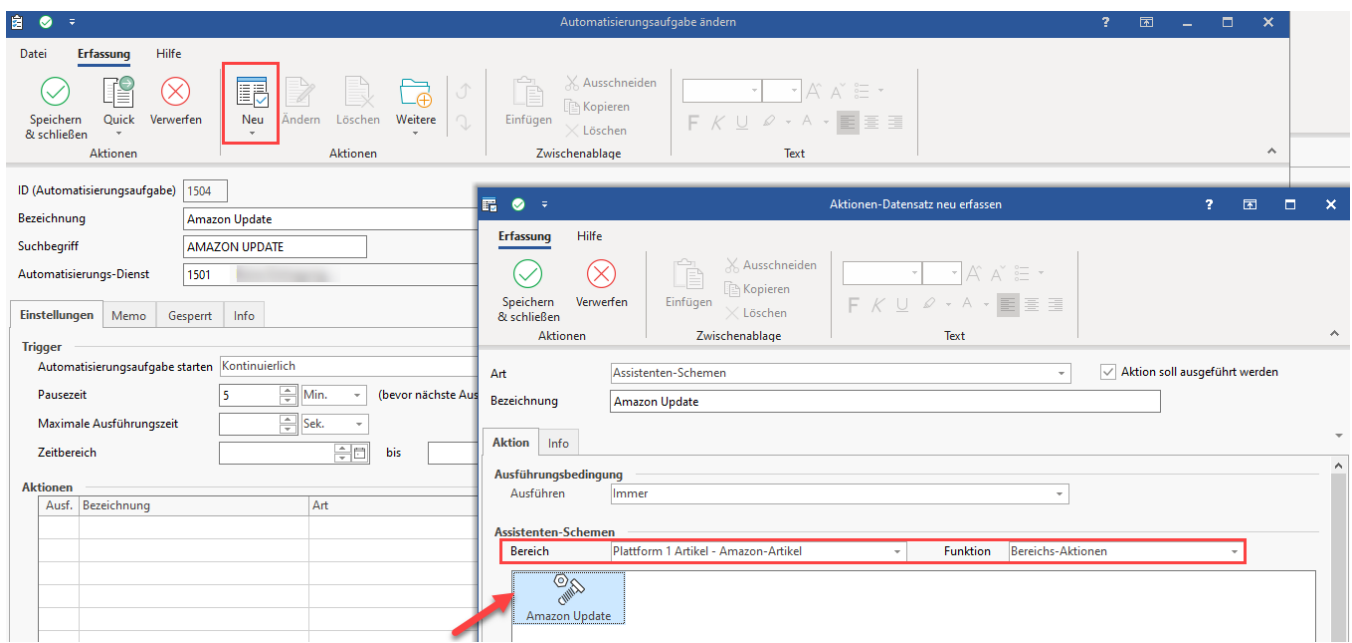

Speichern und schließen Sie im Anschluss alle Angaben. Überprüfen Sie nun, ob die Automatisierungsaufgabe korrekt im gewünschten Intervall ausgeführt wird.